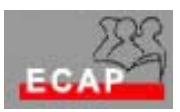

## **Uebung 3 (21.09.04)**

- 1) Über dem Knopf "Start" der Taskleiste starte das Programm Windows Explorer.
- 2) Identifiziere das Verzeichnis des Dozenten (optde1).
- 3) Im Folder optde1 sind 3 Dateien (Text1, Text2, Text3) gespeichert.
- 4) Lege in deinem Verzeichnis optde das (Unter-)Verzeichnis Uebung3 an (mit der rechten Maustaste oder über Datei/Neues Verzeichnis)
- 5) Kopiere die 3 Dateien vom Verzeichnis des Dozenten in dein (Unter-) Verzeichnis Uebung3 auf verschiedene Art und Weisen und zwar:
	- y Über dem Menü Bearbeiten (Datei selektieren durch Anklicken / Kopieren / Einfügen)
	- Mit der rechten Maustaste (Kopieren/Einfügen)
	- Mit "ziehen und fallen lassen".
	- Damit jede Methode getestet wird, lösche jeweils am Ende jeder Methode die kopierten Dateien (rechte Maustaste: löschen)
- 6) Öffne die 3 Dateien in deinem Verzeichnis (eine nach der anderen) und speichere sie nochmals mit dem Namen Vorschlag1, Vorschlag2, Vorschlag3.
- 7) Öffne die Datei Vorschlag 1, schreibe am Kopf der Datei deinen Vornamen und drücke den Text über dem Menu Datei/Drucken.
- 8) Verändere die Namen der 3 ersten Dateien von Text 1 zu Ausflug1, Text2 zu Ausflug2, Text 3 zu Ausflug3. Verwende jeweils die rechte Maustaste.
- 9) Verändere die Art der Darstellung auf der rechtem Fenster von Windows Explorerer (es hat 5 verschiedene Darstellungsmöglichkeiten, Auswahl über Menu Ansicht) und identifiziere jeweils die Dateien von deinem Verzeichnis.
- 10) Schiebe die Diskette in das Diskettenlaufwerk ein.
- 11) Kopiere die 3 Dateien auf die Diskette ein auf verschiedene Art und Weise
	- Über dem Menü Bearbeiten (Datei anklicken / Kopieren / Einfügen)
	- Mit der rechten Maustaste (Kopieren/Einfügen)
	- Mit "ziehen und fallen lassen".
	- Mit "senden" (rechte Maustaste)
	- y Versuch die verschiedenen Methoden zuerst einzeln und dann für alle Dateien zusammen!
	- Damit jede Methode getestet wird, lösche jeweils am Ende jeder Methode die kopierten Dateien auf der Diskette (rechte Maustaste: löschen)
- 12) Über Windows Explorer (rechtes Fenster) stelle fest, wie viel Platz jedei Datei belegt und wie viel Platz der Disktee noch noch frei ist.
- 13) Stelle eine Verbindung (shortcut) zwischen deinem Folder und dem Bildschirm.